[dbms#:~:text=A%20database%20system%20provides%20an,for%20accessing%20and%20storing%20data.](https://www.javatpoint.com/storage-system-in-dbms#:~:text=A%20database%20system%20provides%20an,for%20accessing%20and%20storing%20data) )

# (vir slike: https://www.javatpoint.com/storage-system-in-<br>dtmstr-text-Asizodatabase%20system%20provides%20an.for%20accessing%20and%20storing%20data.)<br>Diski in datoteke<br>Diski in datoteke<br>Diski in datoteke<br>Magnet Magnet Mill RDBMS arhitektura Diski in datoteke **High Speed** Cena **Primary Storage Secondary Storage Low Speed Tertiary Storage**

Datoteke in indexi

- Non-clustered imamo lahko več indeksov
- Clustered

DDL: sql **CREATE:** Sintaksa: Sintaksa:<br>CREATE DATABASE *databasename*;

 $\rightarrow$ 

Pred ustvarjanjem baze podatkov se prepričajte, da imate skrbniške pravice.

#### **DROP:**

Sintaksa:

Later0

DROP DATABASE *databasename*;

Stavek DROP DATABASE se uporablja za izbris obstoječe baze podatkov SQL.

Primer:

DROP DATABASE testDB;

O LWW. Sintaksa:<br>BACKUP DATABASE *databasename* **BACKUP DATABASE**

Sintaksa:

TO DISK = '*filepath*';

 $\setminus$  C  $\cdot$ 

Stavek BACKUP DATABASE se v SQL Serverju uporablja za ustvarjanje popolne varnostne kopije obstoječe baze podatkov SQL.

Vedno izdelajte varnostno kopijo podatkovne baze drugje, kot je dejanska zbirka podatkov. Potem, če pride do zrušitve diska, ne boste izgubili varnostne kopije skupaj z bazo podatkov.

Primer:

BACKUP DATABASE testDB TO DISK = 'D:\backups\testDB.bak'; **CREATE TABLE:** Sintaksa: CREATE TABLE *table\_name* (  *column1 datatype*,  *column2 datatype*,  *column3 datatype*, .... );

Stavek CREATE TABLE se uporablja za ustvarjanje nove tabele v bazi podatkov.

#### **DROP TABLE:**

Stavek DROP TABLE se uporablja za izbris obstoječe tabele v bazi podatkov.<br>Sintaksa: yer kontrol tabele v bazi podatkov. Sintaksa:

DROP TABLE *table\_name*;

**!!!!!!!!!!! Bodite previdni, preden izbrišete tabelo. Če izbrišete tabelo, boste izgubili vse informacije, shranjene v tabeli!**

#### **ALTER TABLE:**

- Uporablja za dodajanje, brisanje ali spreminjanje stolpcev v obstoječi tabeli.
- uporablja tudi za dodajanje in opuščanje različnih omejitev v obstoječi tabeli.

Sintaksa za dodajanje stolpca v tabelo:

ALTER TABLE *table\_name*

ADD *column\_name datatype*;

#### **NOT NULL:**

Privzeto lahko stolpec vsebuje vrednosti NULL.

Omejitev NOT NULL vsiljuje, da stolpec NE sprejema vrednosti NULL.

To uveljavi, da polje vedno vsebuje vrednost, kar pomeni, da ne morete vstaviti novega zapisa ali posodobiti zapisa, ne da bi temu polju dodali vrednost.

Primer: CREATE TABLE Persons ( ID int NOT NULL, LastName varchar (255) NOT NULL, FirstName varchar(255) NOT NULL, Age int );

#### **UNIQUE:**

- Omejitev UNIQUE zagotavlja, da so vse vrednosti v stolpcu različne.
- Obe omejitvi UNIQUE in PRIMARY KEY zagotavljata jamstvo za edinstvenost za stolpec ali niz stolpcev.
- Omejitev PRIMARY KEY samodejno ima omejitev UNIQUE.
- Lahko pa imate veliko UNIQUE omejitev na tabelo, vendar samo eno omejitev PRIMARY KEY na tabelo.

hotens Primer: ALTER TABLE Persons ADD UNIQUE (ID);

## **PRIMARNI KLJUČ/ PRIMARY KEY:**

- Omejitev PRIMARY KEY enolično identificira vsak zapis v tabeli.
- Primarni ključi morajo vsebovati UNIQUE vrednosti in ne smejo vsebovati NULL vrednosti.
- Tabela ima lahko samo EN primarni ključ

Primer:

```
ALTER TABLE Persons
ADD PRIMARY KEY (ID);
```
Če pa kreiraš tabelo, potem:

```
CREATE TABLE Persons (
     ID int NOT NULL,
    LastName varchar(255) NOT NULL,
     FirstName varchar(255),
     Age int,
     PRIMARY KEY (ID)
);
```
R record/entitieta - $\boldsymbol{\gamma}$  $\times$  $\mathbf{\Lambda}$ ×.  $\overline{\mathsf{X}}$ primarui

# **TUJI KLJUČ:**

TUJI KLJUČ je polje (ali zbirka polj) v eni tabeli, ki se nanaša na PRIMARNI KLJUČ v drugi tabeli.

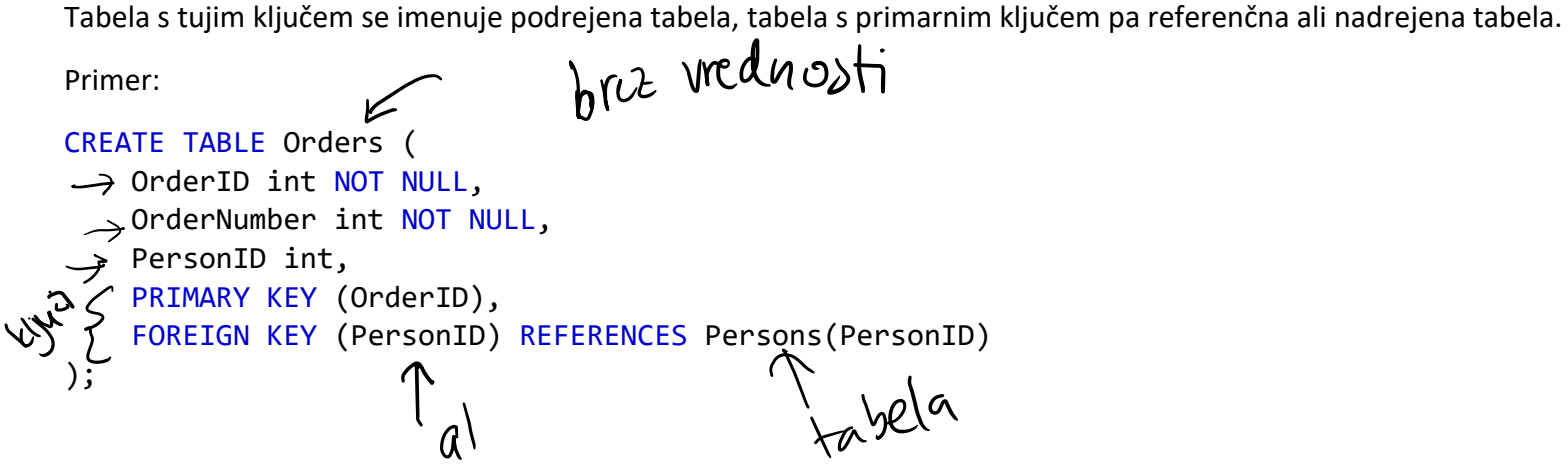

### **SQL CREATE INDEX Statement**

Stavek CREATE INDEX se uporablja za ustvarjanje indeksov v tabelah.

Indeksi se uporabljajo za hitrejše pridobivanje podatkov iz baze podatkov kot sicer. Uporabniki ne morejo videti indeksov, uporabljajo se le za pospešitev iskanj/poizvedb.

Sintaksa:  $\sqrt{ }$ CREATE INDEX *index\_name*  ON *table\_name* (*column1*, *column2*, ...); CREATE INDEX idx\_lastname

ON Persons (LastName);

R. Mesta Post. St. Driaua Mesta, Post. st, Dzava B **INSERT INTO:** INSERT INTO *table\_name* (*column1*, *column2*, *column3*, ...) VALUES (*value1*, *value2*, *value3*, ...);  $\mathcal{P}$ 11 Ljustopia Primer: INSERT INTO Customers (CustomerName, ContactName, Address, City, PostalCode, Country) VALUES ('Cardinal', 'Tom B. Erichsen', 'Skagen 21', 'Stavanger', '4006', 'Norway'); JI.  $\mathcal{P}$ INSERT INTO *table\_name* VALUES (*value1*, *value2*, *value3*, ...);Sloven ja J, 1) Carpenis MOOC

1. Ustvari ER diagram in shemo za spletno stran. Spletna stran je blog, kjer registrirani uporabniki lahko objavljajo svoje bloge. Blog lahko registrirani uporabniki tudi komentirajo.

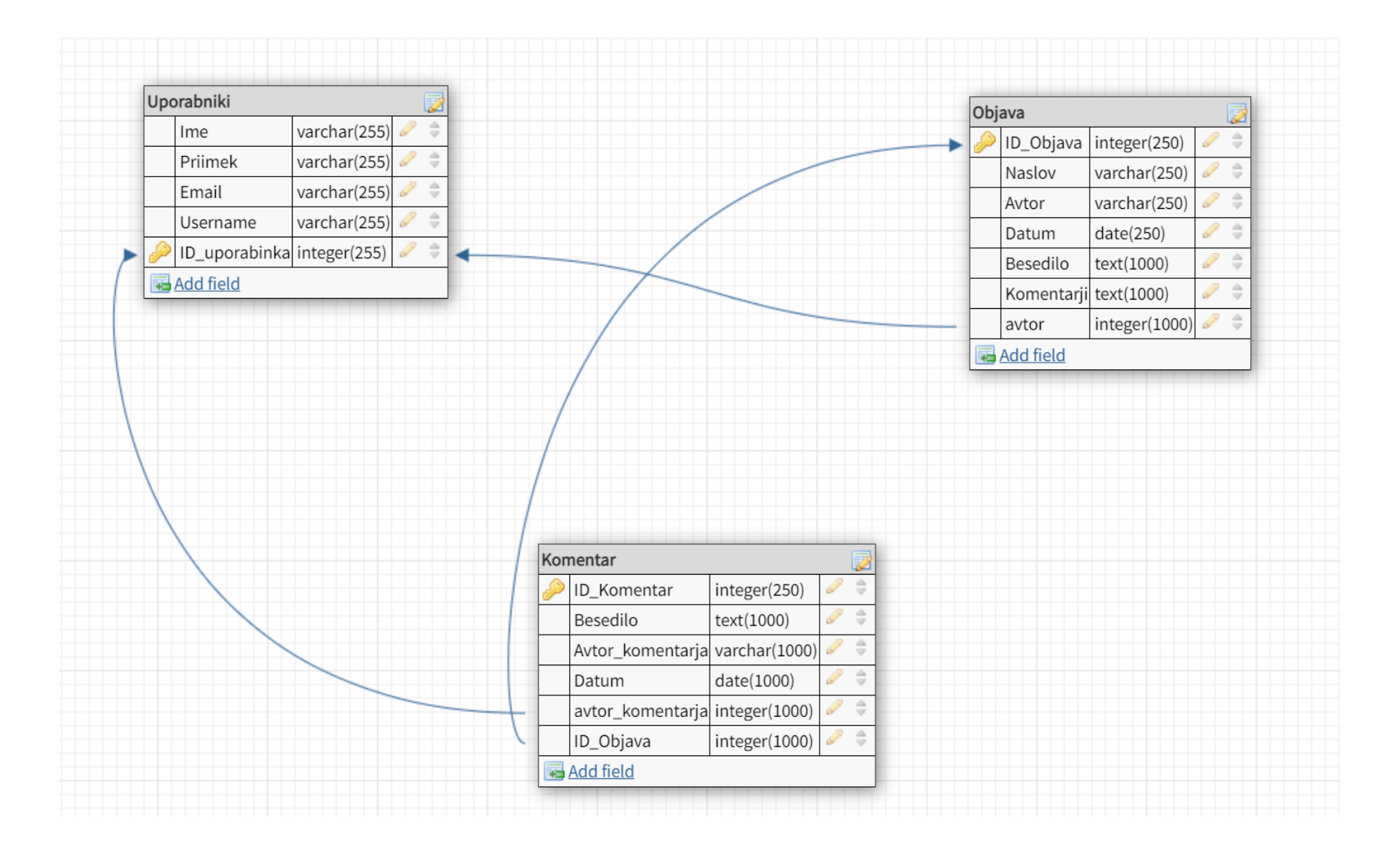

# 2. Ustvari ER diagram in shemo za univerzoENTIFITE: ENTIETE:<br>-> UNIVERZA (Naslov, <u>IRUniverza,</u> Ime, Smeri shidiya)<br>-> STUDENT (<u>ID shiduut</u>, Prebivalisce, Smer<sub>i</sub> telefonsica)<br>-> PROFESOR) (I<u>D prof,</u> Ime, kaj urj o, Ocena)

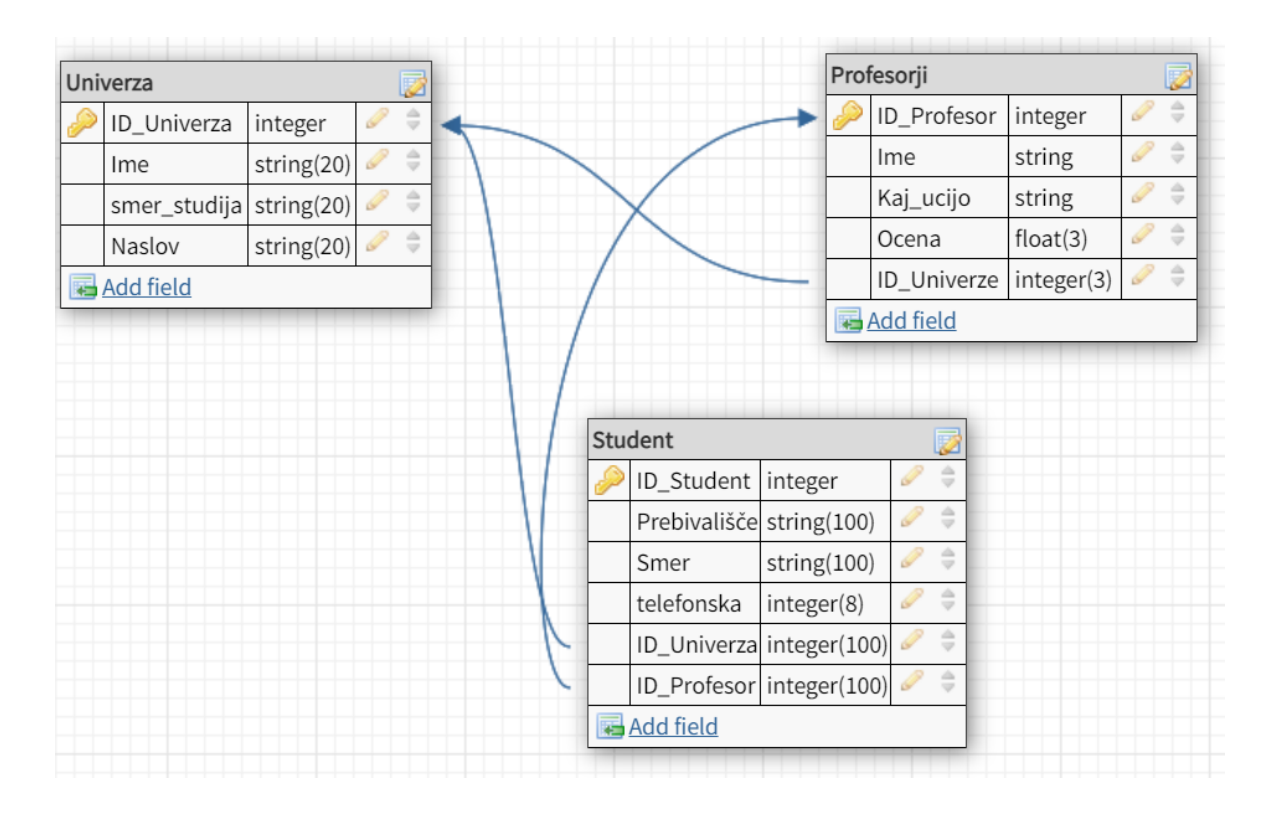

3. Ponavljanje SQL: sqlbolt